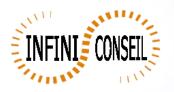

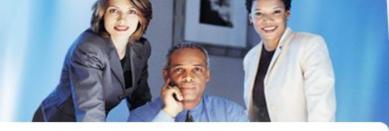

## **Refresh Application**

Open management console QBI. Click button Actions. Click to add an action.

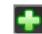

Choose your application. Click button no refresh to active refresh.

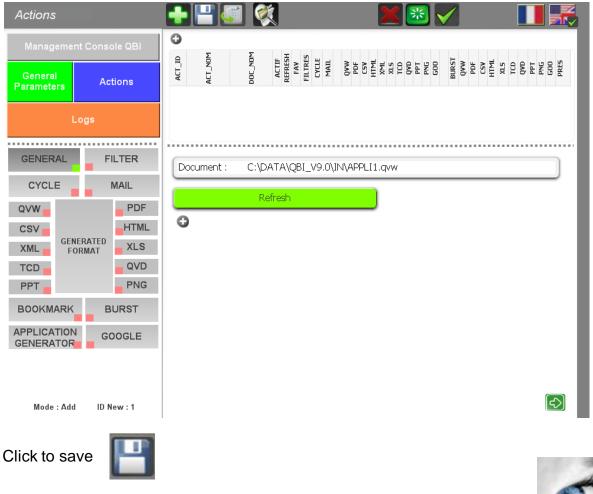

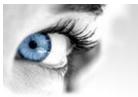

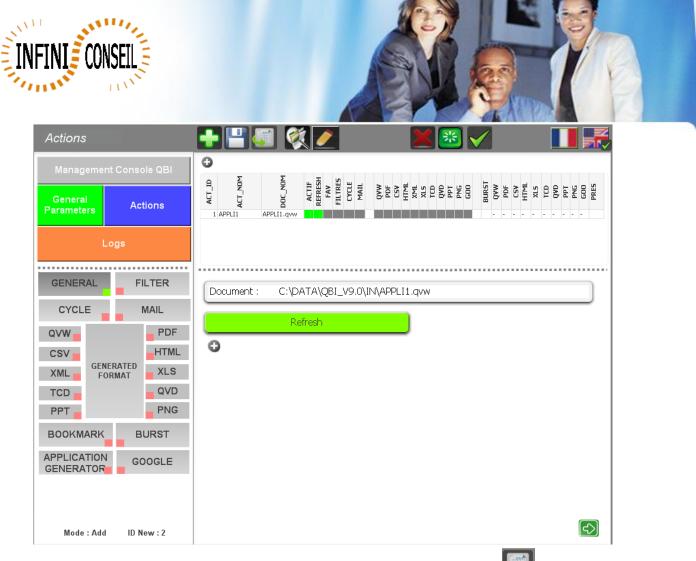

You can test action with the button launch action.

A .bat is created in the directory QBI with the name QBI#APPLI1.BAT with the name of the action.

You can make many refresh if you have the same name for several action.

The name of the action is in the menu GENERAL click the button +.

It's very easy to generate qvd and next in a second action the application with the same name.

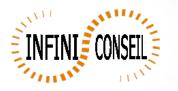

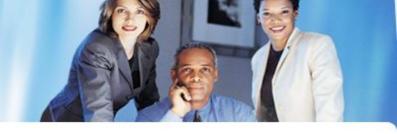

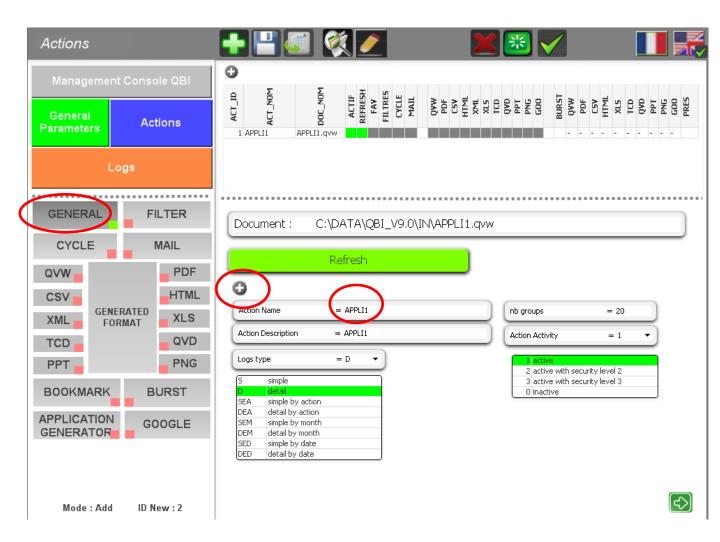